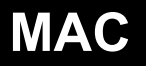

**Configuration of two DN-SC3900s with MAC Audio/MIDI Setup (OSX 10.6 / 10.7)** 

- **(1) On the MAC, go to Applications > Utilities > Audio MIDI Setup**
- **(2) Show Audio Devices Window**

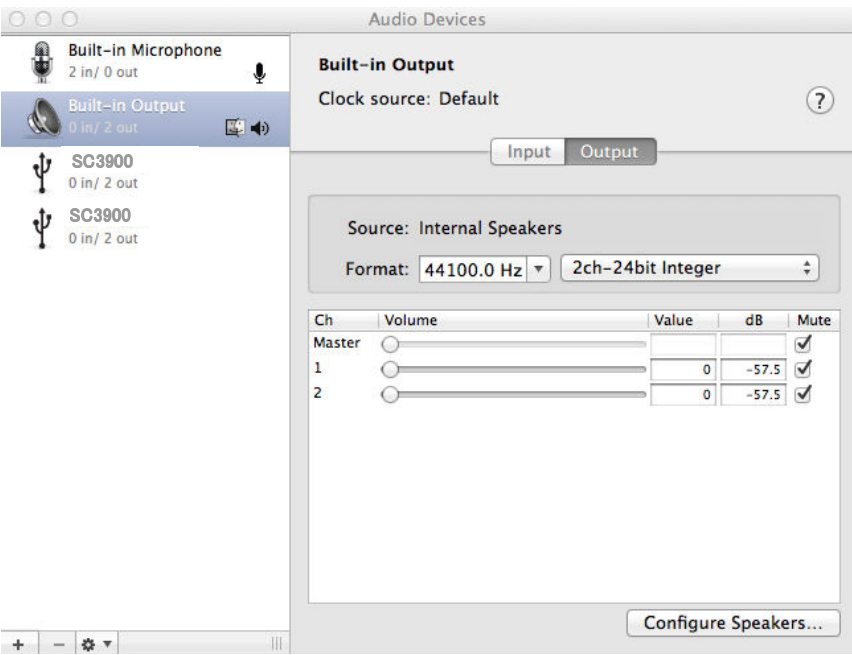

**(3) Click '+' symbol on the bottom-left hand side corner.** 

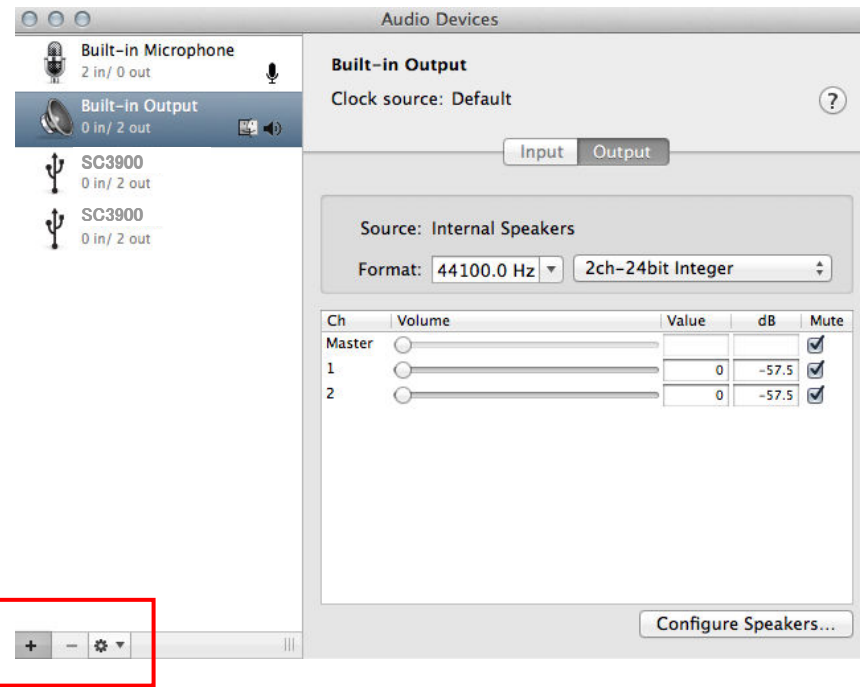

**If using OSX 10.6, please jump to step (5)** 

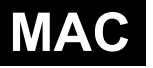

## **MAC** English

**(4) Select "Create Aggregate Device".** 

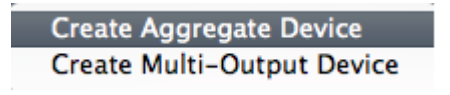

**(5) Select both SC3900 units by checking boxes in the "Use" column.** 

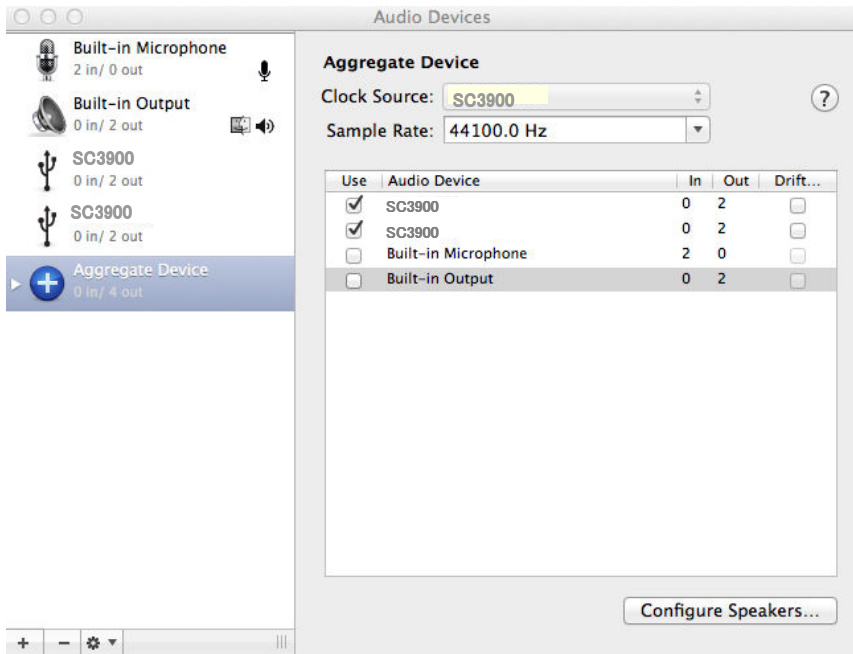

**(6) Select "Aggregate Device" on left window and Control Click using the Mac keyboard (or click Right Mouse** 

**Button), and then select "Use this device for sound output".** 

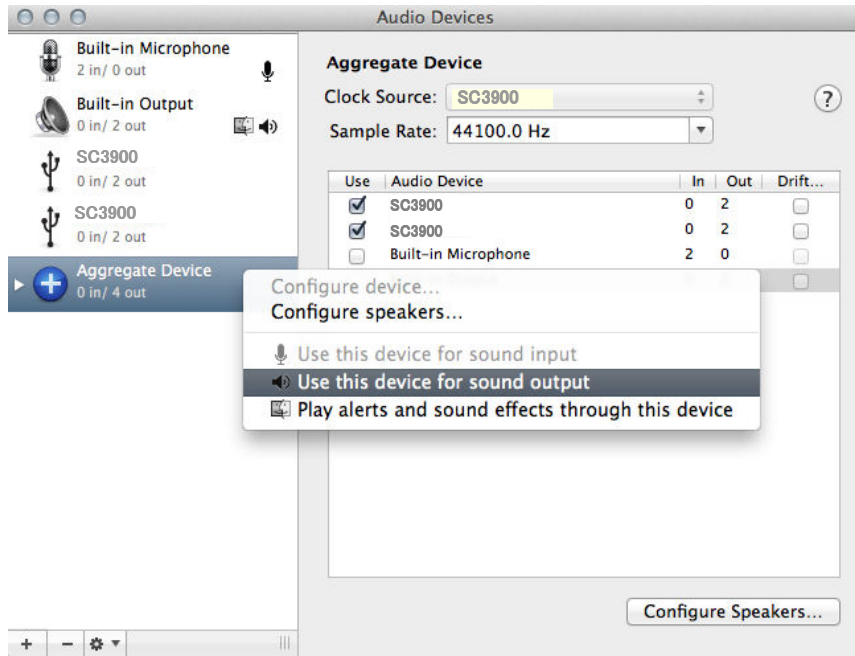